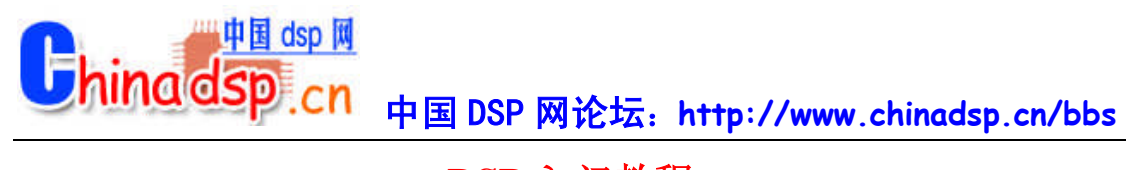

## **DSP** 入门教程

#### 1、TI DSP 的选型

主要考虑处理速度、功耗、程序存储器和数据存储器的容量、片内的资源,如定时器的数量、 I/O 口数量、中断数量、DMA 通道数等。DSP 的主要供应商有 TI, ADI, Motorola,Lucent 和 Zilog 等, 其中 TI 占有最大的市场份额。

#### TI 公司现在主推四大系列 DSP

1) C5000 系列(定点、低功耗): C54X, C54XX, C55X 相比其它系列的主要特点是低功 耗,所以最适合个人与便携式上网以及无线通信应用,如手机、PDA、GPS 等应用。处理 速度在 80MIPS--400MIPS 之间。C54XX 和 C55XX 一般只具有 McBSP 同步串口、HPI 并行 接口、定时器、DMA 等外设。值得注意的是 C55XX 提供了 EMIF 外部存储器扩展接口, 可以直接使用 SDRAM, 而 C54XX 则不能直接使用。两个系列的数字 IO 都只有两条。

2) C2000 系列(定点、控制器): C20X, F20X, F24X, F24XX , C28x 该系芯片具有大量 外设资源,如: A/D、定时器、各种串口(同步和异步), WATCHDOG、CAN 总线/PWM 发 生器、数字 IO 脚等。是针对控制应用最佳化的 DSP, 在 TI 所有的 DSP 中, 只有 C2000 有 FLASH, 也只有该系列有异步串口可以和 PC 的 UART 相连。

3) C6000 系列: C62XX, C67XX, C64X 该系列以高性能著称, 最适合宽带网络和数字影 像应用。32bit,其中:C62XX 和 C64X 是定点系列,C67XX 是浮点系列。该系列提供 EMIF 扩展存储器接口。该系列只提供 BGA 封 装,只能制作多层 PCB。且功耗较大。同为浮点 系列的 C3X 中的 VC33 现在虽非主流产品, 但也仍在广泛使用, 但其速度较低, 最高在 150MIPS。

4) OMAP 系列: OMAP 处理器集成 ARM 的命令及控制功能, 另外还提供 DSP 的低功耗 实时信号处理能力,最适合移动上网设备和多媒体家电。

其他系列的 DSP 曾经有过风光,但现在都非 TI 主推产品了,除了 C3X 系列外, 其他基本 处于淘汰阶段,如: C3X 的浮点系列: C30, C31, C32 C2X 和 C5X 系列: C20, C25, C50 每个系列的 DSP 都有其主要应用领域.

#### 2、设计中如何得到技术参考资料以及如何得到相关源码

原则是碰到问题就去 [www.ti.com](http://www.ti.com/)

1)在 TI 网站的搜索中用 keyword 搜索资料,主要要注意的就是 Application Notes,user guides 比如不知道怎样进行 VC5402 的 McBSP 编程,搜 McBSP 和 VC5402 如果不知道如何设计 VC5402 和 TLV320AIC23 的接口以及编程,搜 TLV320AIC23 和 VC5402; 这样可以搜到一 堆的资料,这些资料一般均有 PDF 文档说明和相应的源程序包提供,download 后做少许改 动即可

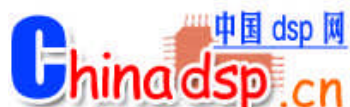

- 2)版上发问
- 3) google 搜

4)再不济,找技术支持,碰运气了

#### 3、如何看待 TI DSP 庞杂的技术文档

新手进行 DSP 开发学习之时, 常常感觉技术文档太多, 哪本都有用, 哪本都想看, 无从下 手。此时原则是只看入门必须的、只看和芯片相关的。根据经验,如下的资料必看不可:

1) 讲述 DSP 的 CPU, memory, program memory addressing,data memory addressing 的资料 都需要看、外设资源的资料可以只看自己用到的部分;

2)C 和汇编的编程指南需要看

3)汇编指令和 C 语言的运行时间支持库、DSPLIB 等资料需要看其他的如:Applications Guide, Optimizing CC++ Compiler User's Guide, Assembly Language Tools User's Guide 等资 料留待入门之后再去看体会会更深一些。

- 4、如何高效开始 TI DSP 的硬件开发
- 1)根据应用领域选择 TI 推荐的 DSP 类型

2) 参考选定的 DSP 之 EVM 板, DSK 等原理图, 完成 DSP 最小系统的搭建(包括外扩内 存空间、电源复位系统、各控制信号管脚的连接、JTAG 口的连接等);

3)根据具体应用需要,选择外围电路的扩展,一般如语音、视频、控制等领域均有成熟的 电路可以从 TI 网站得到。外围电路与 DSP 的接口可参看 EVM 或 DSK, 以及所选外围电路 芯片的典型接口设计原理图;最好外围电路芯片也选择 TI 的,这样的话不管硬件接口有现 成原理图、很多连 DSP 与其接口的基本控制源码都有。

4) 地址译码、IO 扩展等用 CPLD 或者 FPGA 来做, 将 DSP 的地址线、数据线、控制信号 线如 IS/PS/DS 等都引进去有利于调试

#### 5、如何高效开始 TI DSP 的软件开发

如果你不是纯做算法,而是在一个目标版上进行开发,需要使用 DSP 的片上外设,需要控 制片外接口电路,那么建议在写程序前先好好将这个目标版的电路设计搞清楚。最重要的是 程序、数据、I/O 空间的译码。不管是否纯做算法还是软硬结合,DSP 的 CPU,memory,program memory addressing, data mem.ory addressing 的资料都需要看.

1)看 CCS 的使用指南

2) 明白 CMD 文件的编写

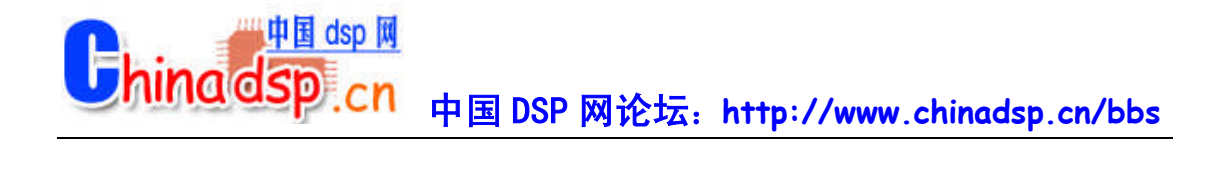

- 3)明白中断向量表文件的编写,并定位在正确的地方
- 4)运行一个纯 simulator 的程序, 了解 CCS 的各个操作
- 5) 到 TI 网站下相关的源码,参考源码的结构进行编程

6)不论是 C 编程还是 ASM 编程,模块化是必须的

#### 6、选择 C 还是选择 ASM 进行编程

记住一条原则, TI 的工程师在不断改进 CCS 的 C 程序优化编译器, 现在 C 优化的效率可达 到手工汇编的 90%甚至更高。当然有的时候如果计算能力和内存资源是瓶颈,ASM 还是有 优势, 比如 G.729 编解码。但是针对一般的应用开发, C 是最好的选择。 新手编程则选择 C 和汇编混合编程更有利一些

#### 7、选择什么仿真器

一般来说,买个并口的 EPP 就够了,价格便宜又稳定

#### 8、关于 TI 54X 系列 DSP 的 bootloader 过程

请详细阅读 TI 文档 SPRA618A、SPRA571,这些文档对 boot 的机制进行了详细说明同时说 明了利用 hex500 将\*.out 文件转化为\*.hex 文件时,需要编写的 cmd 文件的写法。 如何选择外部时钟?

DSP 的内部指令周期较高,外部晶振的主频不够,因此 DSP 大多数片内均有 PLL。但每个 系列不尽相同。

1)TMS320C2000 系列:

TMS320C20x:PLL 可以÷2,×1,×2 和×4,因此外部时钟可以为 5MHz-40MHz。 TMS320F240: PLL 可以÷2, ×1, ×1.5, ×2, ×2.5, ×3, ×4, ×4.5, ×5 和×9, 因此外部时钟 可以为 2.22MHz-40MHz。

TMS320F241/C242/F243: PLL 可以×4, 因此外部时钟为 5MHz。 TMS320LF24xx: PLL 可 以由 RC 调节, 因此外部时钟为 4MHz-20MHz。

TMS320LF24xxA:PLL 可以由 RC 调节,因此外部时钟为 4MHz-20MHz。

2)TMS320C3x 系列:

TMS320C3x: 没有 PLL, 因此外部主频为工作频率的 2 倍。 TMS320VC33:PLL 可以÷2,×1,×5,因此外部主频可以为 12MHz-100MHz。

3)TMS320C5000 系列: TMS320VC54xx:PLL 可以÷4,÷2,×1-32,因此外部主频可以为 0.625MHz-50MHz。 TMS320VC55xx:PLL 可以÷4,÷2,×1-32,因此外部主频可以为 6.25MHz-300MHz。

4)TMS320C6000 系列:

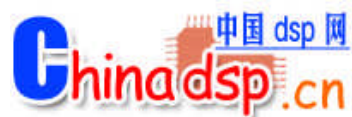

TMS320C62xx:PLL 可以×1,×4,×6,×7,×8,×9,×10 和×11,因此外部主频可以为 11.8MHz  $-300$ MHz。

TMS320C67xx:PLL 可以×1 和×4,因此外部主频可以为 12.5MHz-230MHz。 TMS320C64xx:PLL 可以×1,×6 和×12,因此外部主频可以为 30MHz-720MHz 软件等待的如何使用?

DSP 的指令周期较快, 访问慢速存储器或外设时需加入等待。等待分硬件等待和软件等待, 每一个系列的等待不完全相同。

1)对于 C2000 系列: 硬件等待信号为 READY,高电平时不等待。 软件等待由 WSGR 寄 存器决定,可以加入最多 7 个等待。其中程序存储器和数据存储器及 I/O 可以分别设置。

2)对于 C3x 系列: 硬件等待信号为/RDY,低电平是不等待。 软件等待由总线控制寄存器 中的 SWW 和 WTCNY 决定, 可以加入最多 7 个等待, 但等待是不分段的, 除了片内之外 全空间有效。

3)对于 C5000 系列: 硬件等待信号为 READY,高电平时不等待。 软件等待由 SWWCR 和 SWWSR 寄存器决定,可以加入最多 14 个等待。其中程序存储器、控制程序存储器和数据 存储器及 I/O 可以分别设置。

4)对于 C6000 系列(只限于非同步存储器或外设): 硬件等待信号为 ARDY,高电平时不 等待。 软件等待由外部存储器接口控制寄存器决定,总线访问外部存储器或设备的时序可 以设置,可以方便的同异步的存储器或外设接口。

#### 仿真工作正常对于 DSP 的基本要求

1)DSP 电源和地连接正确。 2)DSP 时钟正确。 3)DSP 的主要控制信号, 如 RS 和 HOLD 信号接高电平。 4)C2000 的 watchdog 关掉。 5)不可屏蔽中断 NMI 上拉高电平。

CCS 或 Emurst 运行时提示"Can't Initialize Target DSP"

1)仿真器连接是否正常? 2)仿真器的 I/O 设置是否正确? 3)XDSPP 仿真器的电源是否正确? 4)目标系统是否正确? 5)仿真器是否正常? 6)DSP 工作的基本条件是否具备。 建议使用目标板测试。

为什么 CCS 需要安装 Driver?

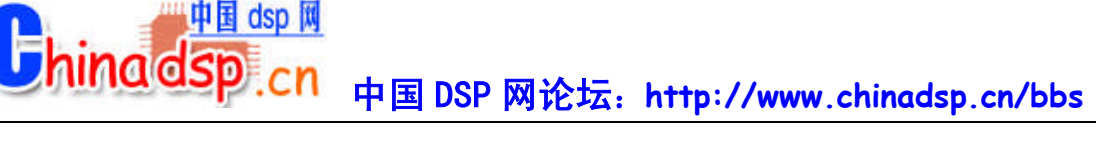

CCS 是开放的软件平台,它可以支持不同的硬件接口,因此不同的硬件接口必须通过标准 的 Driver 同 CCS 连接。

#### Driver 安装的常见问题?

请认真阅读"安装手册"和 Driver 盘中的 Readme。

1)对于 SEED-XDS,安装 Readme 中的步骤,将 I/O 口设为 240/280/320/340。 2) 对于 SEED-XDSPP, 安装 Readme 中的步骤, 将 I/O 口设为 378 或 278。 3)对于 SEED-XDSUSB, 必须连接目标板, 安装 Readme 中的步骤, 将 I/O 口设为 A, USB 连接后,主机将自动激活相应的 Driver。 4)对于 SEED-XDSPCI, 安装 Readme 中的步骤, 将 I/O 口设为 240, PCI 接口板插入主机后, 主机将自动激活相应的 Driver。 5)对于 Simulator,需要选择不同的 CFG 文件,以模拟不同的 DSP。 6)对于 C5402 DSK, 将 I/O 口设为 378 或 278。 7)对于 C6211/6711 DSK,将 I/O 口设为 378 或 278。 8)对于 C6201/C6701 EVM, 将 I/O 口设为 0。

#### Link 的 cmd 文件的作用是什么?

Link 的 cmd 文件用于 DSP 代码的定位。由于 DSP 的编译器的编译结果是未定位的, DSP 没有操作系统来定位执行代码,每个客户设计的 DSP 系统的配置也不尽相同,因此需要用 户自己定义代码的安装位置。以 C5000 为例,基本格式为:

-o sample.out -m sample.map -stack 100 sample.obj meminit.obj -l rts.lib MEMORY { PAGE 0: VECT: origin =  $0xff80$ , length  $0x80$ PAGE 0: PROG: origin =  $0x2000$ , length  $0x400$ PAGE 1: DATA: origin =  $0x800$ , length  $0x400$ } SECTIONS { .vectors : {} >PROG PAGE 0 .text : {} >PROG PAGE 0 .data : {} >PROG PAGE 0 .cinit : {} >PROG PAGE 0 .bss : {} >DATA PAGE 1 }

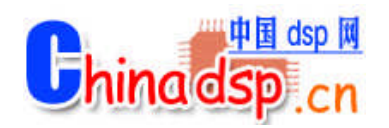

DSP 的开发软件集成了一个程序,可以从执行文件 OUT 转换到编程器可以接受的格式, 使 得编程器可以用次文件烧写 EPROM 或 Flash。对于 C2000 的程序为 DSPHEX: 对于 C3x 程 序为 HEX30;对于 C54x 程序为 HEX500;对于 C55x 程序为 HEX55;对于 C6x 程序为 Hex6x。 以 C32 为例, 基本格式为: sample.out  $-x$ -memwidth 8 -bootorg 900000h -iostrb 0h -strb0 03f0000h -strb1 01f0000h -o sample.hex ROMS { EPROM: org =  $0x900000$ , len= $0x02000$ , romwidth=8

} SECTIONS { .text: paddr=boot .data: paddr=boot }

#### DSP 仿真器为什么必须连接目标系统(Target)?

DSP 的仿真器同单片机的不同,仿真器中没有 DSP,提供 IEEE 标准的 JTAG 口对 DSP 进行 仿真调试,所以仿真器必须有仿真对象,及目标系统。目标系统就是你的产品,上面必须有 DSP。仿真器提供 JTAG 同目标系统的 DSP 相接,通过 DSP 实现对整个目标系统的调试。

#### DSP 的 C 语言同主机 C 语言的主要区别?

1) DSP 的 C 语言是标准的 ANSI C, 它不包括同外设联系的扩展部分, 如屏幕绘图等。 但在 CCS 中, 为了方便调试, 可以将数据通过 prinf 命令虚拟输出到主机的屏幕上。 2)DSP 的 C 语言的编译过程为, C 编译为 ASM, 再由 ASM 编译为 OBJ。因此 C 和 ASM 的 对应关系非常明确,非常便于人工优化。 3)DSP 的代码需要绝对定位;主机的 C 的代码有操作系统定位。 4)DSP 的 C 的效率较高, 非常适合于嵌入系统。

#### 为什么在 CCS 下编译工具工作不正常?

在 CCS 下有部分客户会碰到编译工具工作不正常,常见错误为: 1)autoexec.bat 的路径"out of memory"。修改 autoexec.bat,清除无用的 PATH 路径。 2)编译的输出文件(OUT 文件)写保护,无法覆盖。删除或修改输出文件的属性。 3)Windows 有问题。重新安装 windows。 4)Windows 下有程序对 CCS 有影响。建议用一"干净"的计算机。

中国 dsp It *<u><b>Thinadsp</u>* 中国 DSP 网论坛:**http://www.chinadsp.cn/bbs**

#### 在 CCS 下,如何选择有效的存储器空间?

CCS 下的存储器空间最好设置同你的硬件,没有的存储器不要有效。这样便于调试,CCS 会发现你调入程序时或程序运行时,是否访问了无效地址。

1)在 GEL 文件中设置。参见 CCS 中的示例。

2)在 Option 菜单下,选择 Memory Map 选项,根据你的硬件设置。注意一定要将 Enable Memory Mapping 置为使能。

在 CCS 下,OUT 文件加载时提示"Data verification failed..."的原因?

Link 的 CMD 文件分配的地址同 GEL 或设置的有效地址空间不符。中断向量定位处或其它 代码、数据段定位处, 没有 RAM, 无法加载 OUT 文件。解决方法: 1)调整 Link 的 CMD 文件, 使得定位段处有 RAM。 2)调整存储器设置,使得 RAM 区有效。

#### 为什么要使用 BIOS?

1)BIOS 是 Basic I/O System 的简称,是基本的输入、输出管理。 2)用于管理任务的调度,程序实时分析,中断管理,跟踪管理和实时数据交换。 3)BIOS 是基本的实时系统,使用 BIOS 可以方便地实现多任务、多进程的时间管理。 4)BIOS 是 eXpress DSP 的标准平台, 要使用 eXpress DSP 技术, 必须使用 BIOS。

#### DSP 发展动态

1.TMS320C2000 TMS320C2000 系列包括 C24x 和 C28x 系列。C24x 系列建议使用 LF24xx 系列替代 C24x 系列, LF24xx 系列的价格比 C24x 便宜, 性能高于 C24x, 而且 LF24xxA 具 有加密功能。 C28x 系列主要用于大存储设备管理,高性能的控制场合。

2.TMS320C3x TMS320C3x 系列包括 C3x 和 VC33,主要推荐使用 VC33。C3x 系列是 TI 浮 点 DSP 的基础,不可能停产,但价格不会进一步下调。

3.TMS320C5x TMS320C5x 系列已不推荐使用,建议使用 C24x 或 C5000 系列替代。

4.TMS320C5000 TMS320C5000 系列包括 C54x 和 C55x 系列。其中 VC54xx 还不断有新的器 件出现,如:TMS320VC5471(DSP+ARM7)。C55x 系列是 TI 的第三代 DSP,功耗为 VC54xx 的  $1/6$ , 性能为 VC54xx 的 5 倍, 是一个正在发展的系列。 C5000 系列是目前 TI DSP 的主 流 DSP, 它涵盖了从低档到中高档的应用领域,目前也是用户最多的系列。

5.TMS320C6000 TMS320C6000 系列包括 C62xx、C67xx 和 C64xx。此系列是 TI 的高档 DSP 系列。其中 C62xx 系列是定点的 DSP, 系列芯片种类较丰富, 是主要的应用系列。 C67xx 系列是浮点的 DSP, 用于需要高速浮点处理的领域。 C64xx 系列是新发展, 性能是 C62xx 的 10 倍。

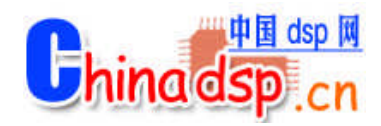

6.OMAP 系列 是 TI 专门用于多媒体领域的芯片, 它是 C55+ARM9, 性能卓越, 非常适合 于手持设备、Internet 终端等多媒体应用。

#### 5V/3.3V 如何混接?

TI DSP 的发展同集成电路的发展一样,新的 DSP 都是 3.3V 的,但目前还有许多外围电路 是 5V 的, 因此在 DSP 系统中, 经常有 5V 和 3.3V 的 DSP 混接问题。在这些系统中, 应注 意:

1)DSP 输出给 5V 的电路(如 D/A), 无需加任何缓冲电路, 可以直接连接。

2)DSP 输入 5V 的信号(如 A/D), 由于输入信号的电压>4V, 超过了 DSP 的电源电压, DSP 的外部信号没有保护电路,需要加缓冲,如 74LVC245 等,将 5V 信号变换成 3.3V 的信号。 3)仿真器的 JTAG 口的信号也必须为 3.3V,否则有可能损坏 DSP。

#### 为什么要片内 RAM 大的 DSP 效率高?

目前 DSP 发展的片内存储器 RAM 越来越大,要设计高效的 DSP 系统,就应该选择片内 RAM 较大的 DSP。片内 RAM 同片外存储器相比,有以下优点:

1)片内 RAM 的速度较快,可以保证 DSP 无等待运行。

2)对于 C2000/C3x/C5000 系列, 部分片内存储器可以在一个指令周期内访问两次, 使得指令 可以更加高效。

3)片内 RAM 运行稳定,不受外部的干扰影响,也不会干扰外部。

4)DSP 片内多总线,在访问片内 RAM 时,不会影响其它总线的访问,效率较高。

#### 为什么 DSP 从 5V 发展成 3.3V?

超大规模集成电路的发展从 1um,发展到目前的 0.1um,芯片的电源电压也随之降低,功耗 也随之降低。DSP 也同样从 5V 发展到目前的 3.3V, 核心电压发展到 1V。目前主流的 DSP 的外围均已发展为 3.3V, 5V 的 DSP 的价格和功耗都价格, 以逐渐被 3.3V 的 DSP 取代。

#### 如何选择 DSP 的电源芯片?

TMS320LF24xx: TPS7333QD, 5V 变 3.3V, 最大 500mA。 TMS320VC33: TPS73HD318PWP,5V 变 3.3V 和 1.8V,最大 750mA。 TMS320VC54xx:TPS73HD318PWP,5V 变 3.3V 和 1.8V,最大 750mA; TPS73HD301PWP, 5V 变 3.3V 和可调, 最大 750mA。 TMS320VC55xx: TPS73HD301PWP, 5V 变 3.3V 和可调, 最大 750mA。 TMS320C6000: PT6931, TPS56000, 最大 3A。

#### 软件等待的如何使用?

DSP 的指令周期较快,访问慢速存储器或外设时需加入等待。等待分硬件等待和软件等待,

中国 dsp 网 *<u>Uhinadsp</u>* 中国 DSP 网论坛:**http://www.chinadsp.cn/bbs**

每一个系列的等待不完全相同。

1)对于 C2000 系列: 硬件等待信号为 READY,高电平时不等待。 软件等待由 WSGR 寄 存器决定,可以加入最多 7 个等待。其中程序存储器和数据存储器及 I/O 可以分别设置。 2)对于 C3x 系列: 硬件等待信号为/RDY,低电平是不等待。 软件等待由总线控制寄存器 中的 SWW 和 WTCNY 决定, 可以加入最多 7 个等待, 但等待是不分段的, 除了片内之外 全空间有效。

3)对于 C5000 系列: 硬件等待信号为 READY, 高电平时不等待。 软件等待由 SWWCR 和 SWWSR 寄存器决定,可以加入最多 14 个等待。其中程序存储器、控制程序存储器和数据 存储器及 I/O 可以分别设置。

4)对于 C6000 系列(只限于非同步存储器或外设): 硬件等待信号为 ARDY,高电平时不 等待。 软件等待由外部存储器接口控制寄存器决定,总线访问外部存储器或设备的时序可 以设置,可以方便的同异步的存储器或外设接口。

#### 中断向量为什么要重定位?

为了方便 DSP 存储器的配置,一般 DSP 的中断向量可以重新定位,即可以通过设置寄存器 放在存储器空间的任何地方。 注意:C2000 的中断向量不能重定位。

DSP 的最高主频能从芯片型号中获得吗?

TI 的 DSP 最高主频可以从芯片的型号中获得,但每一个系列不一定相同。

1)TMS320C2000 系列: TMS320F206-最高主频 20MHz。 TMS320C203/C206-最高主频 40MHz。 TMS320F24x-最高主频 20MHz。 TMS320LF24xx-最高主频 30MHz。 TMS320LF24xxA-最高主频 40MHz。 TMS320LF28xx-最高主频 150MHz。 2)TMS320C3x 系列: TMS320C30:最高主频 25MHz。 TMS320C31PQL80:最高主频 40MHz。 TMS320C32PCM60:最高主频 30MHz。 TMS320VC33PGE150:最高主频 75MHz。 3)TMS320C5000 系列: TMS320VC54xx:最高主频 160MHz。 TMS320VC55xx:最高主频 300MHz。 4)TMS320C6000 系列: TMS320C62xx:最高主频 300MHz。 TMS320C67xx:最高主频 230MHz。 TMS320C64xx:最高主频 720MHz。

DSP 可以降频使用吗?

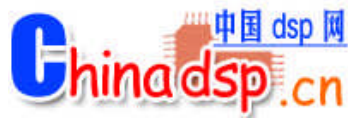

可以,DSP 的主频均有一定的工作范围,因此 DSP 均可以降频使用。

如何选择外部时钟?

DSP 的内部指令周期较高,外部晶振的主频不够,因此 DSP 大多数片内均有 PLL。但每个 系列不尽相同。 1)TMS320C2000 系列: TMS320C20x: PLL 可以÷2, ×1, ×2 和×4, 因此外部时钟可以为 5MHz-40MHz。 TMS320F240: PLL 可以÷2, ×1, ×1.5, ×2, ×2.5, ×3, ×4, ×4.5, ×5 和×9, 因此外部时钟 可以为 2.22MHz-40MHz。 TMS320F241/C242/F243: PLL 可以×4, 因此外部时钟为 5MHz。 TMS320LF24xx: PLL 可 以由 RC 调节, 因此外部时钟为 4MHz-20MHz。 TMS320LF24xxA:PLL 可以由 RC 调节,因此外部时钟为 4MHz-20MHz。 2)TMS320C3x 系列: TMS320C3x: 没有 PLL, 因此外部主频为工作频率的 2 倍。 TMS320VC33: PLL 可以 $\div$ 2,  $\times$ 1,  $\times$ 5, 因此外部主频可以为 12MHz-100MHz。 3)TMS320C5000 系列: TMS320VC54xx:PLL 可以÷4,÷2,×1-32,因此外部主频可以为 0.625MHz-50MHz。 TMS320VC55xx:PLL 可以÷4,÷2,×1-32,因此外部主频可以为 6.25MHz-300MHz。 4)TMS320C6000 系列: TMS320C62xx:PLL 可以×1,×4,×6,×7,×8,×9,×10 和×11,因此外部主频可以为 11.8MHz  $-300$ MHz。 TMS320C67xx:PLL 可以×1 和×4,因此外部主频可以为 12.5MHz-230MHz。 TMS320C64xx: PLL 可以×1, ×6 和×12, 因此外部主频可以为 30MHz-720MHz 如何选择 DSP 的外部存储器? DSP 的速度较快,为了保证 DSP 的运行速度, 外部存储器需要具有一定的速度, 否则 DSP

访问外部存储器时需要加入等待周期。

1)对于 C2000 系列: C2000 系列只能同异步的存储器直接相接。 C2000 系列的 DSP 目前 的最高速度为 150MHz。建议可以用的存储器有:

CY7C199-15: 32K×8, 15ns, 5V;

CY7C1021-12:64K×16,15ns,5V; CY7C1021V33-12:64K×16,15ns,3.3V。

2)对于 C3x 系列: C3x 系列只能同异步的存储器直接相接。 C3x 系列的 DSP 的最高速度, 5V 的为 40MHz, 3.3V 的为 75MHz, 为保证 DSP 无等待运行, 分别需要外部存储器的速度 <25ns 和<12ns。建议可以用的存储器有:

ROM: AM29F400-70: 256K×16, 70ns, 5V, 加入一个等待;

AM29LV400-55(SST39VF400):256K×16,55ns,3.3V,加入两个等待(目前没有更快的 Flash)。 SRAM: CY7C199-15: 32K×8, 15ns, 5V;

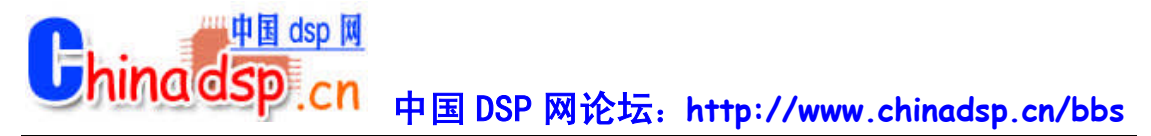

CY7C1021-15: 64K×16, 15ns, 5V: CY7C1009-15: 128K×8, 15ns, 5V: CY7C1049-15: 512K×8, 15ns, 5V: CY7C1021V33-15: 64K×16, 15ns, 3.3V; CY7C1009V33-15: 128K×8, 15ns, 3.3V; CY7C1041V33-15: 256k×16, 15ns, 3.3V。

3)对于 C54x 系列: C54x 系列只能同异步的存储器直接相接。 C54x 系列的 DSP 的速度为 100MHz 或 160MHz, 为保证 DSP 无等待运行, 需要外部存储器的速度<10ns 或<6ns。建议 可以用的存储器有:

ROM: AM29LV400-55(SST39VF400): 256K×16, 55ns, 3.3V, 加入 5 或 9 个等待(目前 没有更快的 Flash)。

SRAM: CY7C1021V33-12: 64K×16, 12ns, 3.3V, 加入一个等待; CY7C1009V33-12:128K×8,12ns,3.3V,加入一个等待。

4)对于 C55x 和 C6000 系列: TI 的 DSP 中只有 C55x 和 C6000 可以同同步的存储器相连, 同步存储器可以保证系统的数据交换效率更高。

ROM: AM29LV400-55(SST39VF400): 256K×16, 55ns, 3.3V。

SDRAM: HY57V651620BTC-10S: 64M, 10ns.

SBSRAM: CY7C1329-133AC, 64k×32;

CY7C1339-133AC,128k×32。

FIFO: CY7C42x5V-10ASC, 32k/64k×18。

#### DSP 芯片有多大的驱动能力?

DSP 的驱动能力较强,可以不加驱动,连接 8 个以上标准 TTL 门。

调试 TMS320C2000 系列的常见问题?

1)单步可以运行,连续运行时总回 0 地址: Watchdog 没有关,连续运行复位 DSP 回到 0 地址。

2)OUT 文件不能 load 到片内 flash 中: Flash 不是 RAM, 不能用简单的写指令写入, 需要 专门的程序写入。CCS 和 C Source Debugger 中的 load 命令,不能对 flash 写入。 OUT 文件 只能 load 到片内 RAM, 或片外 RAM 中。

3)在 flash 中如何加入断点: 在 flash 中可以用单步调试,也可以用硬件断点的方法在 flash 中加入断点,软件断点是不能加在 ROM 中的。硬件断点,设置存储器的地址,当访问该地 址时产生中断。

4)中断向量: C2000 的中断向量不可重定位,因此中断向量必须放在 0 地址开始的 flash 内。 在调试系统时,代码放在 RAM 中,中断向量也必须放在 flash 内。

#### 调试 TMS320C3x 系列的常见问题?

1) TMS320C32 的存储器配置: TMS320C32 的程序存储器可以配置为 16 位或 32 位; 数

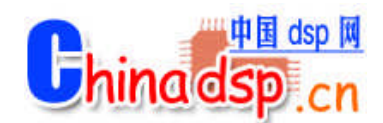

据存储器可以配置为 8 位、16 位或 32 位。 2)TMS320VC33 的 PLL 控制: TMS320VC33 的 PLL 控制端只能接 1.8V,不能接 3.3V 或 5V。

中国 DSP 网论坛:**http://www.chinadsp.cn/bbs**

#### 如何调试多片 DSP?

对于有 MPSD 仿真口的 DSP (TMS320C30/C31/C32), 不能用一套仿真器同时调试, 每次只 能调试其中的一个 DSP;对于有 JTAG 仿真口的 DSP,可以将 JTAG 串接在一起,用一套仿 真器同时调试多个 DSP,每个 DSP 可以用不同的名字, 在不同的窗口中调试。注意: 如果 在 JTAG 和 DSP 间加入驱动,一定要用快速的门电路,不能使用如 LS 的慢速门电路。

#### 在 DSP 系统中为什么要使用 CPLD?

DSP 的速度较快,要求译码的速度也必须较快。利用小规模逻辑器件译码的方式,已不能 满足 DSP 系统的要求。同时,DSP 系统中也经常需要外部快速部件的配合,这些部件往往 是专门的电路,有可编程器件实现。 CPLD 的时序严格,速度较快,可编程性好,非常适 合于实现译码和专门电路。

#### DSP 系统构成的常用芯片有哪些?

1) 电源: TPS73HD3xx, TPS7333, TPS56100, PT64xx... 2)Flash: AM29F400, AM29LV400, SST39VF400... 3) SRAM: CY7C1021, CY7C1009, CY7C1049... 4)FIFO: CY7C425, CY7C42x5... 5)Dual port: CY7C136, CY7C133, CY7C1342... 6)SBSRAM: CY7C1329, CY7C1339... 7)SDRAM: HY57V651620BTC... 8)CPLD: CY37000 系列, CY38000 系列, CY39000 系列... 9)PCI: PCI2040, CY7C09449... 10)USB: AN21xx,CY7C68xxx... 11)Codec: TLV320AIC23, TLV320AIC10... 12)A/D,D/A: ADS7805, TLV2543... 具体资料见 [www.ti.com](http://www.ti.com/), <http://www.cypress.com/>

#### 什么是 boot loader?

DSP 的速度尽快,EPROM 或 flash 的速度较慢,而 DSP 片内的 RAM 很快,片外的 RAM 也 较快。为了使 DSP 充分发挥它的能力,必须将程序代码放在 RAM 中运行。为了方便的将 代码从 ROM 中搬到 RAM 中, 在不带 flash 的 DSP 中, TI 在出厂时固化了一段程序, 在上 电后完成从 ROM 或外设将代码搬到用户指定的 RAM 中。此段程序称为"boot loader"。

#### TMS320C3x 如何 boot?

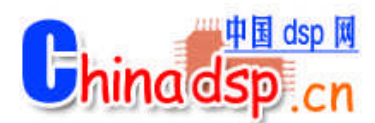

在 MC/MP 管脚为高时, C3x 进入 boot 状态。C3x 的 boot loader 在 reset 时, 判断外部中断 管脚的电平。根据中断配置决定 boot 的方式为存储器加载还是串口加载,其中 ROM 的地 址可以为三个中的一个,ROM 可以为 8 位。

#### Boot 有问题如何解决?

1)仔细检查 boot 的控制字是否正确。 2)仔细检查外部管脚设置是否正确。 3)仔细检查 hex 文件是否转换正确。 4)用仿真器跟踪 boot 过程,分析错误原因。

#### DSP 为什么要初始化?

DSP 在 RESET 后,许多的寄存器的初值一般同用户的要求不一致,例如:等待寄存器,SP, 中断定位寄存器等,需要通过初始化程序设置为用户要求的数值。 初始化程序的主要作用: 1)设置寄存器初值。 2)建立中断向量表。 3)外围部件初始化。

#### DSP 有哪些数学库及其它应用软件?

TI 公司为了方便客户开发 DSP,在它的网站上提供了许多程序的示例和应用程序,如 MATH 库, FFT, FIR/IIR 等, 可以在 TI 的网页免费下载。

#### 如何获得 DSP 专用算法?

TI 有许多的 Third Party 可以通过 DSP 上的多种算法软件。可以通过 TI 的网页搜索你所需 的算法,找到通过算法的公司,同相应的公司联系。注意这些算法都是要付费的。

#### eXpressDSP 是什么?

eXpressDSP 是一种实时 DSP 软件技术, 它是一种 DSP 编程的标准, 利用它可以加快你开发 DSP 软件的速度。以往 DSP 软件的开发没有任何标准,不同的人写的程序一般无法连接在 一起。DSP 软件的调试工具也非常不方便。使得 DSP 软件的开发往往滞后于硬件的开发。 eXpressDSP 集成了 CCS(Code Composer Studio)开发平台, DSP BIOS 实时软件平台, DSP 算法标准和第三方支持四部分。利用该技术,可以使你的软件调试,软件进程管理,软件的 互通及算法的获得,都便的容易。这样就可以加快你的软件开发进程。

1)CCS 是 eXpressDSP 的基础, 因此你必须首先拥有 CCS 软件。

2)DSP BIOS 是 eXpressDSP 的基本平台, 你必须学会所有 DSP BIOS。

3)DSP 算法标准可以保证你的程序可以方便的同其它利用 eXpressDSP 技术的程序连接在一 起。同时也保证你的程序的延续性。

#### 为什么要用 DSP?

3G 技术和 internate 的发展,要求处理器的速度越来越高,体积越来越小, DSP 的发展正好

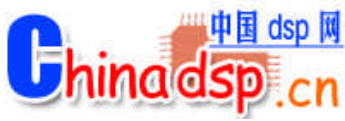

能满足这一发展的要求。因为,传统的其它处理器都有不同的缺陷。MCU 的速度较慢;CPU 体积较大,功耗较高;嵌入 CPU 的成本较高。 DSP 的发展,使得在许多速度要求较高,算 法较复杂的场合,取代 MCU 或其它处理器,而成本有可能更低。

#### 如何选择 DSP?

选择 DSP 可以根据以下几方面决定:

1)速度: DSP 速度一般用 MIPS 或 FLOPS 表示,即百万次/秒钟。根据您对处理速度的要求 选择适合的器件。一般选择处理速度不要过高,速度高的 DSP,系统实现也较困难。

2)精度: DSP 芯片分为定点、浮点处理器,对于运算精度要求很高的处理,可选择浮点处 理器。定点处理器也可完成浮点运算,但精度和速度会有影响。

3)寻址空间: 不同系列 DSP 程序、数据、I/O 空间大小不一, 与普通 MCU 不同, DSP 在 一个指令周期内能完成多个操作,所以 DSP 的指令效率很高,程序空间一般不会有问题,

关键是数据空间是否满足。数据空间的大小可以通过 DMA 的帮助,借助程序空间扩大。

4)成本: 一般定点 DSP 的成本会比浮点 DSP 的要低,速度也较快。要获得低成本的 DSP 系统,尽量用定点算法,用定点 DSP。

5)实现方便: 浮点 DSP 的结构实现 DSP 系统较容易,不用考虑寻址空间的问题,指令对 C 语言支持的效率也较高。

6)内部部件:根据应用要求,选择具有特殊部件的 DSP。如:C2000 适合于电机控制;OMAP 适合于多媒体等。

要了解 DSP 芯片的性能,本网中的"DSP 及相关器件"中有介绍。

#### DSP 同 MCU 相比的特点?

1) DSP 的速度比 MCU 快,主频较高。 2)DSP 适合于数据处理,数据处理的指令效率较高。 3)DSP 均为 16 位以上的处理器,不适合于低档的场合。 4)DSP 可以同时处理的事件较多,系统级成本有可能较低。 5)DSP 的灵活性较好,大多数算法都可以软件实现。 6)DSP 的集成度较高,可靠性较好。

#### DSP 同嵌入 CPU 相比的特点?

1) DSP 是单片机, 构成系统简单。 2)DSP 的速度快。 3)DSP 的成本较低。 4)DSP 的性能高,可以处理较多的任务。

如何编写 C2000 片内 Flash?

DSP 中的 Flash 的编写方法有三中: 1.通过仿真器编写:在我们的网页上有相关的软件,在销售仿真器时我们也提供相关软件。 其中 LF240x 的编写可以在 CCS 中加入一个插件,F24x 的编写需要在 windows98 下的 DOS

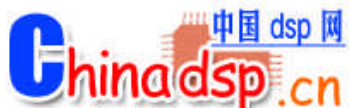

窗中进行。具体步骤见软件中的 readme。有几点需要注意: a.必须为 MC 方式; b.F206 的工作频率必须为 20MHz; c.F240 需要根据 PLL 修改 C240\_CFGI 文件。建议外部时钟为 20MHz。 d.LF240x 也需要根据 PLL 修改文件。 d.如果编写有问题,可以用 BFLWx.BAT 修复。

2.提供串口编写:TI 的网页上有相关软件。注意只能编写一次,因为编写程序会破坏串口通 信程序。

3.在你的程序中编写: TI 的网页上有相关资料。

#### 如何编写 DSP 外部的 Flash?

DSP 的外部 Flash 编写方法:

1.通过编程器编写:将 OUT 文件通过 HEX 转换程序转换为编程器可以接受的格式,再由编 程器编写。

2.通过 DSP 软件编写: 您需要根据 Flash 的说明, 编写 Flash 的编写程序, 将应用程序和编 写 Flash 的程序分别 load 到 RAM 中, 运行编写程序编写。

#### 对于 C5000, 大于 48K 的程序如何 BOOT?

对于 C5000,片内的 BOOT 程序在上电后将数据区的内容, 搬移到程序区的 RAM 中, 因此 FLASH 必须在 RESET 后放在数据区。由于 C5000,数据区的空间有限,一次 BOOT 的程 序不能对于 48K。解决的方法如下:

1.在 RESET 后,将 FLASH 译码在数据区,RAM 放在程序区,片内 BOOT 程序将程序 BOOT 到 RAM 中。

2.用户初试化程序发出一个 I/O 命令(如 XF),将 FLASH 译码到程序区的高地址。开放数 据区用于其它的 RAM。

3.用户初试化程序中包括第二次 BOOT 程序(此程序必须用户自己编写), 将 FLASH 中没 有 BOOT 的其它代码搬移到 RAM 中。

4.开始运行用户处理程序。

#### DSP 外接存储器的控制方式

对于一般的存储器具有 RD、WR 和 CS 等控制信号, 许多 DSP (C3x、C5000) 都没有控制 信号直接连接存储器,一般采用的方式如下: 1.CS 有地址线和 PS、DS 或 STRB 译码产生;  $2/RD = /STRB + /R/W$ ;  $3/WR = /STRB + R/W$ .

#### GEL 文件的功能?

GEL 文件的功能同 emuinit.cmd 的功能基本相同,用于初始化 DSP。但它的功能比 emuinit 的功能有所增强,GEL 在 CCS 下有一个菜单,可以根据 DSP 的对象不同,设置不同的初始 化程序。以 TMS320LF2407 为例: #define SCSR1 0x7018 : 定义 scsr1 寄存器 #define SCSR2 0X7019; 定义 scsr2 寄存器

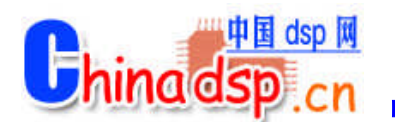

#define WDKEY 0x7025: 定义 wdkey 寄存器 #define WDNTR 0x7029: 定义 wdntr 寄存器 StartUp() ; 开始函数 { GEL\_MapReset(); ; 存储空间复位 GEL\_MapAdd(0x0000,0,0x7fff,1,1); 定义程序空间从 0000 -7fff 可读写 GEL\_MapAdd(0x8000,0,0x7000,1,1); 定义程序空间从 8000-f000 可读写 GEL\_MapAdd(0x0000,1,0x10000,1,1); 定义数据空间从 0000-10000 可读写 GEL\_MapAdd(0xffff,2,1,1,1); 定义 i/o 空间 0xffff 可读写 GEL\_MapOn(); 存储空间打开 GEL\_MemoryFill(0xffff,2,1,0x40); 在 i/o 空间添入数值 40h \*(int \*)SCSR1=0x0200; 给 scsr1 寄存器赋值 \*(int \*)SCSR2=0x000C; 给 scsr2 寄存器赋值,在这里可以进行 mp/mc 方式的转换 \*(int \*)WDNTR=0x006f; 给 wdntr 寄存器赋值 \*(int \*)WDKEY=0x055; 给 wdkey 寄存器赋值 \*(int \*)WDKEY=0x0AA; 给 wdkey 寄存器赋值 }

使用 TI 公司模拟器件与 DSP 结合使用的好处

1) 在使用 TI 公司的 DSP 的同时,使用 TI 公司的模拟可以和 DSP 进行无缝连接。器件与 器件之间不需要任何的连接或转接器件。这样即减少了板卡的尺寸,也降低了开发难度。 2)同为 TI 公司的产品,很多器件可以固定搭配使用。少了器件选型的烦恼 3)TI 在 CCS 中提供插件,可以用于 DSP 和模拟器件的开发, 非常方便。

#### C 语言中可以嵌套汇编语言?

可以。在 ANSI C 标准中的标准用法就是用 C 语言编写主程序,用汇编语言编写子程序,中 断服务程序,一些算法,然后用 C 语言调用这些汇编程序,这样效率会相对比较高

在定点 DSP 系统中可否实现浮点运算?

当然可以,因为 DSP 都可以用 C,只要是可以使用 c 语言的场合都可以实现浮点运算。

JTAG 头的使用会遇到哪些情况

1) DSP 的 CLKOUT 没有输出,工作不正常。

2)Emu0,Emu1 需要上拉。

3)TCK 的频率应该为 10M。

4)在 3.3V DSP 中, PD 脚为 3.3V 供电, 但是仿真器上需要 5V 电压供电, 所以 PP 仿真器盒 上需要单独供电。

4)仿真多片 DSP。在使用菊花链的时候,第一片 DSP 的 TDO 接到第二片 DSP 的 TDI 即可。 注意当串联 DSP 比较多的时候,信号线要适当的增加驱动。

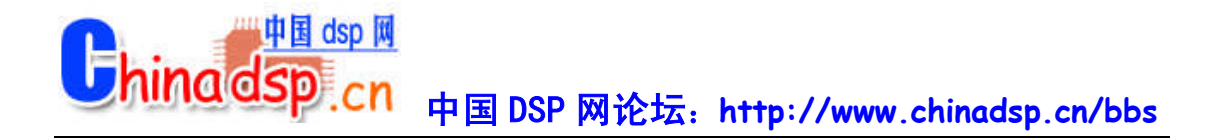

#### include 头文件(.h)的主要作用

头文件,一般用于定义程序中的函数、参数、变量和一些宏单元,同库函数配合使用。因此, 在使用库时,必须用相应的头文件说明。

#### DSP 中断向量的位置

1) 2000 系列 dsp 的中断向量只能从 0000H 处开始。所以在我们调试程序的时候,要把 DSP 选择为 MP(微处理器方式),把片内的 Flash 屏蔽掉,免去每次更改程序都要重新烧写 Flash 工作。

2)3x 系列 dsp 的中断向量也只能在固定的地址。

3)5000,6000 系列 dsp 的中断向量可以重新定位。但是它只能被重新定位到 Page0 范围内的 任何空间。

#### 有源晶振与晶体的区别,应用范围及用法

1) 晶体需要用 DSP 片内的振荡器,在 datasheet 上有建议的连接方法。晶体没有电压的问 题,可以适应于任何 DSP, 建议用晶体。 2)有源晶振不需要 DSP 的内部振荡器, 信号比较 稳定。有源晶振用法:一脚悬空,二脚接地,三脚接输出,四脚接电压。

#### 程序经常跑飞的原因

1) 程序没有结尾或不是循环的程序。 2)nmi 管脚没有上拉。 3)在看门狗动作的时候程序会经常跑飞。 4)程序编制不当也会引起程序跑飞。 5)硬件系统有问题。

并行 FLASH 引导的一点经验-阿哲

最近 BBS 上关于 FLASH 和 BOOT 的讨论很活跃,我也多次来此请教。前几天自制的 DSP 板引导成功,早就打算写写这方面的东西。我用的 DSP 是 5416,以其为核心,做了一个相 对独立的子系统(硬件、软件、算法),目前都已基本做好。下面把在 FLASH 引导方面做 的工作向大家汇报一下,希望能对大家有所帮助。本人经验和文笔都有限,写的不好请大家 谅解。 硬件环境:

DSP: TMS320VC5416PGE160

FLASH: SST39VF400A-70-4C-EK 都是贴片的, FLASH 映射在 DSP 数据空间的 0x8000-0xFFFF

软件环境: CCS v2.12.01

主程序(要烧入 FLASH 的程序): DEBUG 版,程序占用空间 0x28000-0x2FFFF(片内 SARAM),中断向量表在 0x0080-0x00FF(片内 DARAM),数据空间使用 0x0100-0x7FFF (片内 DARAM)。因为 FLASH 是贴片的,所以需要自己编一个数据搬移程序,把要主程

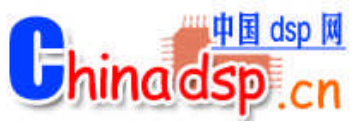

序搬移到 FLASH 中。在写入 FLASH 数据时,还应写入引导表的格式数据。最后在数据空 间的 0xFFFF 处写入引导表的起始地址(这里为 0x8000)。 搬移程序: DEBUG 版,程序空间 0x38000-0x3FFFF(片内 SARAM),中断向量表在 0x7800-0x78FF(片内 DARAM),数据空间使用 0x5000-0x77FF(片内 DARAM)。 搬移程 序不能使用与主程序的程序空间和中断向量表重合的物理空间,以免覆盖。烧写时,同时打 开主程序和搬移程序的 PROJECT, 先 LOAD 主程序, 再 LOAD 搬移程序, 然后执行搬移程 序,烧写 OK! 附: 搬移程序(仅供参考) volatile unsigned int \*pTemp=(unsigned int \*)0x7e00; unsigned int iFlashAddr; int iLoop; /\* 在引导表头存放并行引导关键字 \*/ iFlashAddr=0x8000; WriteFlash(iFlashAddr,0x10aa); iFlashAddr++; /\* 初始化 SWWSR 值 \*/ WriteFlash(iFlashAddr,0x7e00); iFlashAddr++; /\* 初始化 BSCR 值 \*/ WriteFlash(iFlashAddr,0x8006); iFlashAddr++; /\* 程序执行的入口地址 \*/ WriteFlash(iFlashAddr,0x0002); iFlashAddr++; WriteFlash(iFlashAddr,0x8085); iFlashAddr++; /\* 程序长度 \*/ WriteFlash(iFlashAddr,0x7f00); iFlashAddr++; /\* 程序要装载到的地址 \*/ WriteFlash(iFlashAddr,0x0002); iFlashAddr++; WriteFlash(iFlashAddr,0x8000); iFlashAddr++; for (iLoop=0;iLoop<0x7f00;iLoop++) { /\* 从程序空间读数据,放到暂存单元 \*/ asm(" pshm al"); asm(" pshm ah"); asm(" rsbx cpl"); asm(" ld #00fch,dp"); asm(" stm #0000h, ah"); asm(" MVDM \_iLoop, al"); asm(" add #2800h,4,a"); asm(" reada 0h"); asm(" popm ah"); asm(" popm al"); asm(" ssbx cpl"); /\* 把暂存单元内容写入 FLASH \*/ WriteFlash(iFlashAddr,\*pTemp); iFlashAddr++; } /\* 中断向量表长度 \*/ WriteFlash(iFlashAddr,0x0080); iFlashAddr++; /\* 中断向量表装载地址 \*/

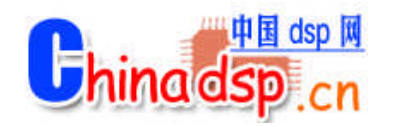

WriteFlash(iFlashAddr,0x0000); iFlashAddr++; WriteFlash(iFlashAddr,0x0080); iFlashAddr++; for (iLoop=0;iLoop<0x0080;iLoop++) { /\* 从程序空间读数据,放到暂存单元 \*/ asm(" pshm al"); asm(" pshm ah"); asm(" rsbx cpl"); asm(" ld #00fch,dp"); asm(" stm #0000h, ah"); asm(" MVDM \_iLoop, al"); asm(" add #0080h,0,a"); asm(" reada 0h"); asm(" popm ah"); asm(" popm al"); asm(" ssbx cpl"); /\* 把暂存单元内容写入 FLASH \*/ WriteFlash(iFlashAddr,\*pTemp); iFlashAddr++; } /\* 写入引导表结束标志 \*/ WriteFlash(iFlashAddr,0x0000); iFlashAddr++; WriteFlash(iFlashAddr,0x0000); /\* 在数据空间的 0xFFFF 写入引导表起始地址 \*/ iFlashAddr=0xffff; WriteFlash(iFlashAddr,0x8000);

#### 关于 LF2407A 的 FLASH 烧写问题的几点说明

TI 现在关于 LF24x 写入 FLASH 的工具最新为 c2000flashprogsw\_v112。可以支持 LF2407、 LF2407a 、 LF2401 及 相 关 的 LF240x 系 列 。 建 议 使 用 此 版 本 。 在 http: //focus.ti.com/docs/tool/toolfolder.jhtml?PartNumber=C24XSOFTWARE 上可以下载到这个工 具。我们仿真器自带的光盘中也有此烧写程序。 在使用这个工具时注意: 一,先解压,再执行 setup.exe。

二、进入 cc 中, 在 tools 图标下有烧写工具;

1、关于 FLASH 时钟的选择,此烧写工具默认最高频率进行 FLASH 的操作。根据目标系统 的工作主频重新要进行 PLL 设置。方法:先在 advance options 下面的 View Config file 中修 改倍频。存盘后, 在相应的目录下(tic2xx\algos\相应目录)运行 buildall.bat 就可以完成修 改了。再进行相应的操作即可。

2、若是你所选的频率不是最高频率,还需要设定你自已的 timings.xx 来代替系统默认的最 高频率的 timings.xx。例如 LF2407a 的默认文件是 timings.40。Timings.xx 可以利用 include\timings.xls 的 excel 工作表来生成。然后在 advance options 下面的 View Config file 中 修改相应的位置。存盘后,在相应的目录下运行 buildall.bat 就可以完成修改了。

3、对于 TMS320LF240XA 系列,还要注意: 由于这些 DSP 的 FLASH 具有加密功能, 加密

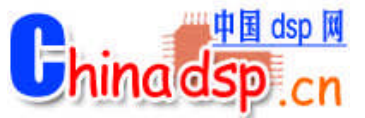

地址为程序空间的 0x40-0X43H, 程序禁止写入此空间, 如果写了, 此空间的数据被认为是 加密位,断电后进入保护 FLASH 状态,使 FLASH 不可重新操作,从而使 DSP 报废,烧写 完毕后一定要进行 Program passwords 的操作,如果不做加密操作就默认最后一次写入加密 位的数据作为密码。

4、2407A 不能用 DOS 下的烧写软件烧写,必须用 c2000flashprogsw\_v112 软件烧写;

5、建议如下:

1)、一般调试时,在 RAM 中进行;

2)、程序烧写时,避开程序空间 0x40-0x43H 加密区,程序最好小于 32k;

3)、每次程序烧写完后,将 word0,word1,word2,word3 分别输入自己的密码,再点击 Program password, 如果加密成功, 提示 Program is arrayed, 如果 0x40-0x43h 中写入的是 ffff,认为处于调试状态, flash 不会加密;

4)、断电后,下次重新烧写时需要往 word0~word3 输入已设的密码,再 unlock,成功后 可以重新烧写了;

6、VCPP 管脚接在+5V 上,是应直接接的,中间不要加电阻。

7、具体事宜请阅读相应目录下的 readme1,readme2 帮助文件。

8.注意\*.cmd 文件的编写时应该避开 40-43H 单元,好多客户由于没有注意到这里而把 FALSH 加密。

如何设置硬件断点?

 $\pm$  profiler  $\rightarrow$  profile point -> break point

c54x 的外部中断是电平响应还是沿响应?

是沿响应,准确的说,它要检测到 100(一个 clk 的高和两个 clk 的低)的变化才可以。

参考程序,里面好象都要 disable wachdog,不知道为什么?

watchdog 是一个计数器,溢出时会复位你的 DSP,不 disable 的话,你的系统会动不动就 reset。

时钟电路选择原则

1,系统中要求多个不同频率的时钟信号时,首选可编程时钟芯片;

2,单一时钟信号时,选择晶体时钟电路;

3.多个同频时钟信号时, 选择晶振;

4,尽量使用 DSP 片内的 PLL, 降低片外时钟频率, 提高系统的稳定性;

5,C6000、C5510、C5409A、C5416、C5420、C5421 和 C5441 等 DSP 片内无振荡电路,不 能用晶体时钟电路;

6,VC5401、VC5402、VC5409 和 F281x 等 DSP 时钟信号的电平为 1.8V,建议采用晶体时钟 电路

C 程序的代码和数据如何定位

中国 dsp 网 *<u><b>Thinadsp</u>* 中国 DSP 网论坛:**http://www.chinadsp.cn/bbs**

1,系统定义: .cinit 存放 C 程序中的变量初值和常量; .const 存放 C 程序中的字符常量、浮点常量和用 const 声明的常量; .switch 存放 C 程序中 switch 语句的跳针表; .text 存放 C 程序的代码; .bss 为 C 程序中的全局和静态变量保留存储空间; .far 为 C 程序中用 far 声明的全局和静态变量保留空间; .stack 为 C 程序系统堆栈保留存储空间,用于保存返回地址、函数间的参数传递、存储局部 变量和保存中间结果; .sysmem 用于 C 程序中 malloc、calloc 和 realloc 函数动态分配存储空间 2,用户定义: #pragma CODE\_SECTION (symbol, "section name"); #pragma DATA\_SECTION (symbol, "section name")

#### cmd 文件

由 3 部分组成:

1)输入 / 输出定义: .obj 文件: 链接器要链接的目标文件;.lib 文件: 链接器要链接的库文 件;map 文件: 链接器生成的交叉索引文件;.out 文件: 链接器生成的可执行代码;链接器选项 2)MEMORY 命令:描述系统实际的硬件资源 3)SECTIONS 命令:描述"段"如何定位

#### 为什么要设计 CSL?

1,DSP 片上外设种类及其应用日趋复杂 2,提供一组标准的方法用于访问和控制片上外设 3,免除用户编写配置和控制片上外设所必需的定义和代码

#### 什么是 CSL?

1,用于配置、控制和管理 DSP 片上外设 2,已为 C6000 和 C5000 系列 DSP 设计了各自的 CSL 库 3.CSL 库函数大多数是用 C 语言编写的, 并已对代码的大小和速度进行了优化 4.CSL 库是可裁剪的: 即只有被使用的 CSL 模块才会包含进应用程序中 5,CSL 库是可扩展的:每个片上外设的 API 相互独立,增加新的 API,对其他片上外设没有 影响

#### CSL 的特点

1.片上外设编程的标准协议: 定义一组标准的 APIs: 函数、数据类型、宏; 2,对硬件进行抽象,提取符号化的片上外设描述:定义一组宏,用于访问和建立寄存器及其域 值

3,基本的资源管理:对多资源的片上外设进行管理;

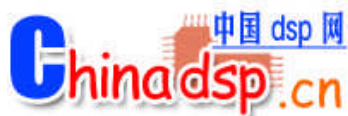

4,已集成到 DSP/BIOS 中:通过图形用户接口 GUI 对 CSL 进行配置; 5,使片上外设容易使用:缩短开发时间,增加可移植.

#### 为什么需要电平变换?

1) DSP 系统中难免存在 5V/3.3V 混合供电现象; 2)I/O 为 3.3V 供电的 DSP, 其输入信号电平不允许超过电源电压 3.3V; 3)5V 器件输出信号高电平可达 4.4V; 4)长时间超常工作会损坏 DSP 器件; 5)输出信号电平一般无需变换

电平变换的方法

1,总线收发器(Bus Transceiver): 常用器件: SN74LVTH245A (8 位)、SN74LVTH16245A (16 位) 特点:3.3V 供电,需进行方向控制, 延迟:3.5ns,驱动:-32/64mA, 输入容限:5V 应用:数据、地址和控制总线的驱动 2,总线开关(Bus Switch) 常用器件: SN74CBTD3384 (10 位)、SN74CBTD16210 (20 位) 特点: 5V 供电, 无需方向控制 延迟:0.25ns,驱动能力不增加 应用: 适用于信号方向灵活、且负载单一的应用, 如 McBSP 等外设信号的电平变换 3,2 选 1 切换器 (1 of 2 Multiplexer) 常用器件: SN74CBT3257 (4 位)、SN74CBT16292 (12 位) 特点: 实现 2 选 1, 5V 供电, 无需方向控制 延迟:0.25ns,驱动能力不增加 应用:适用于多路切换信号、且要进行电平变换的应用,如双路复用的 McBSP 4,CPLD 3.3V 供电, 但输入容限为 5V, 并且延迟较大: >7ns, 适用于少量的对延迟要求不高的输 入信号 5,电阻分压 10KΩ 和 20KΩ 串联分压, 5V×20÷ (10+20) ≈3.3V

#### 未用的输入/输出引脚的处理

1,未用的输入引脚不能悬空不接,而应将它们上拉活下拉为固定的电平 1)关键的控制输入引脚,如 Ready、Hold 等,应固定接为适当的状态,Ready 引脚应固定接为 有效状态,Hold 引脚应固定接为无效状态 2)无连接(NC)和保留(RSV)引脚,NC 引脚:除非特殊说明,这些引脚悬空不接,RSV 引 脚:应根据数据手册具体决定接还是不接 3)非关键的输入引脚,将它们上拉或下拉为固定的电平,以降低功耗

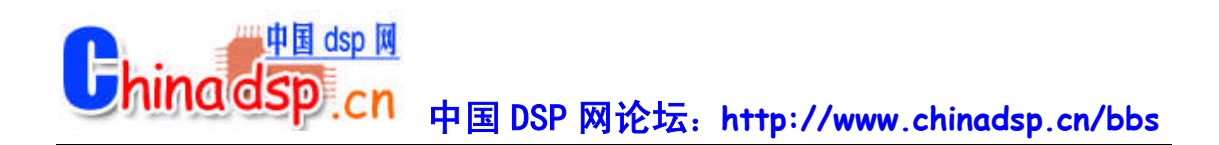

2,未用的输出引脚可以悬空不接

3,未用的 I/O 引脚:如果确省状态为输入引脚,则作为非关键的输入引脚处理,上拉或下拉为 固定的电平;如果确省状态为输出引脚,则可以悬空不接

# 产品推荐

 $XDS510 - USB2.0$  DSP

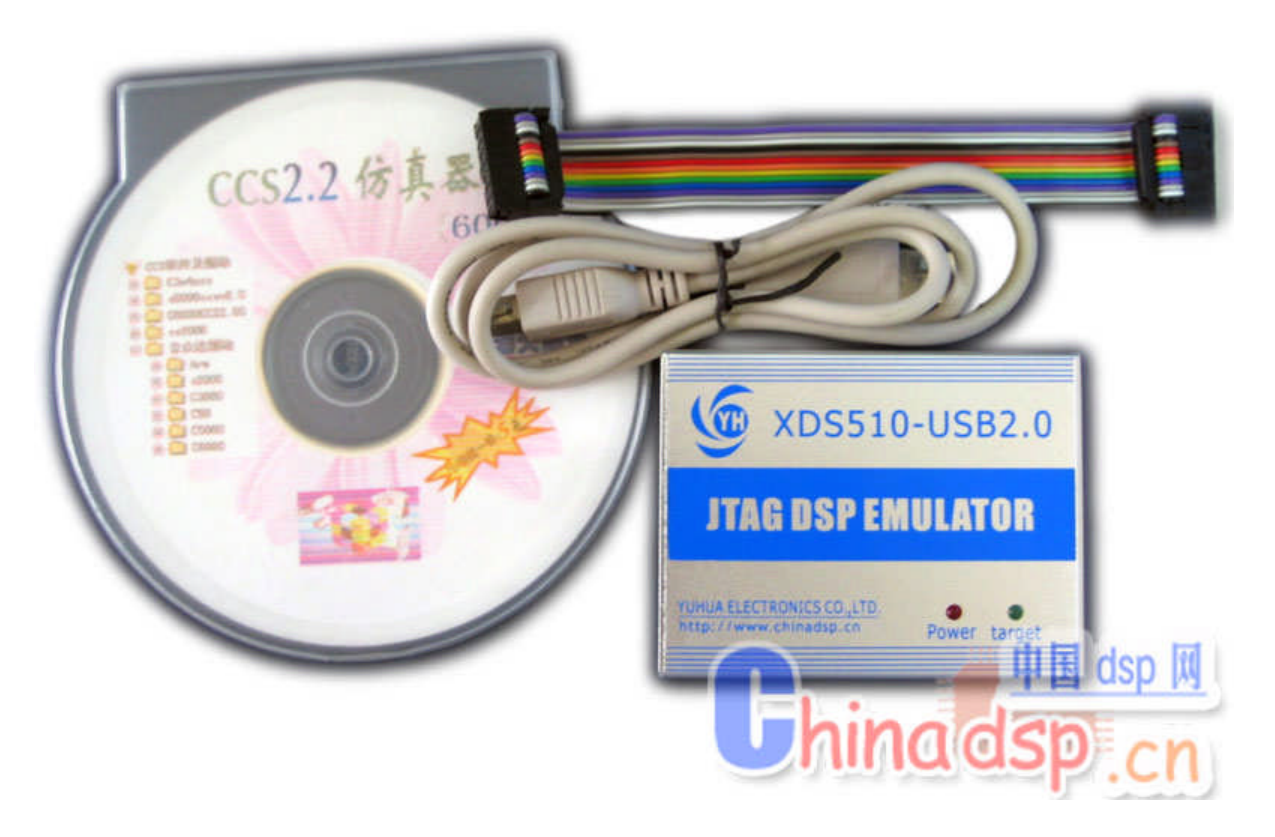

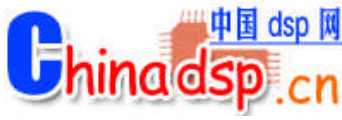

中国 DSP 网论坛:**http://www.chinadsp.cn/bbs** 白金增强版与其它仿真器的相比的优点:

- 1, 美观小巧,携带方便,仅一张普通名片大小,外观更加清爽;
- 2, 采用优质铝壳,抗干扰更有保证,工作更稳定;
- 3, 电路设计更合理,专门稳压保护电路,使用更安全;

三月包换,三年保修,免去用户的后顾之忧!

本站优惠价 **850** 元 市场价 **1800** 元

#### 功能与特点:

- 完全采用 USB2.0 标准接口连接计算机, 完全即插即用, 传输速度可达 480Mbps, 是 USB1.0 接口传输速度的 40 倍以上。兼容 USB1.1 协议,兼容任何当前的 USB1.1 接口 PC 机。
- 14PinJtag 仿真接口。
- 支持 Windows98/ NT/2000/XP 操作系统。
- 支持 TI CCS V2.0、V2.1、 V2.2 , 支持 CCS3.1 集成开发环境,支持 c 语言和汇编语 言
- 实现对 F28x/F240x/F24x/F20x 的 Flash 可编程。
- 不占用目标系统资源,支持多个 DSP 同时调试仿真。
- 宽工作电压范围:1V— 5V,不需独立供电,使用 PC 机电源。
- 支持热插拔,我公司的 USB2.0 仿真器可在不关闭主机的情况下插拔而不会损坏。
- 设计独特,完全克服目标板掉电后造成的系统死机。
- 无需外接电源,携带方便,仿真传输很快,方便移动开发(高速)。
- 安装简单,运行稳定,具有 RTDX 数据交换能力,下载速度比别公司仿真器提高近五倍。
- 自纠错+电磁干扰技术,使系统更稳定可靠,特别适合现场调试。

#### 仿真 DSP 范围:

可仿真调试 TI 公司: TMS320C2000 系列:F20X、F24X、F240X、F28XX 等 TMS320C3000 系列:VC32 等 TMS320C5000 系列: 54X 、55X 等 TMS320C6000 系列:62XX/67XX、64X 等 OMAP: 如 1510、5910 等全系列 TI DSP 芯片

#### 随机物品:

1. DSP USB2.0 仿真器一个

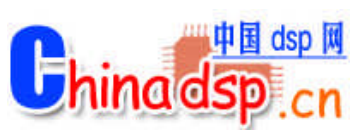

- 2. 14Pin 扁平电缆
- 3. USB2.0 PC 连接电缆
- 4. 含各种开发环境、资料驱动光盘一张
- 5. DSP Emulator 使用说明书

# 无敌性价比 **DSP+CPLD+**单片机三合一综合开发板**(**一顶三**)**

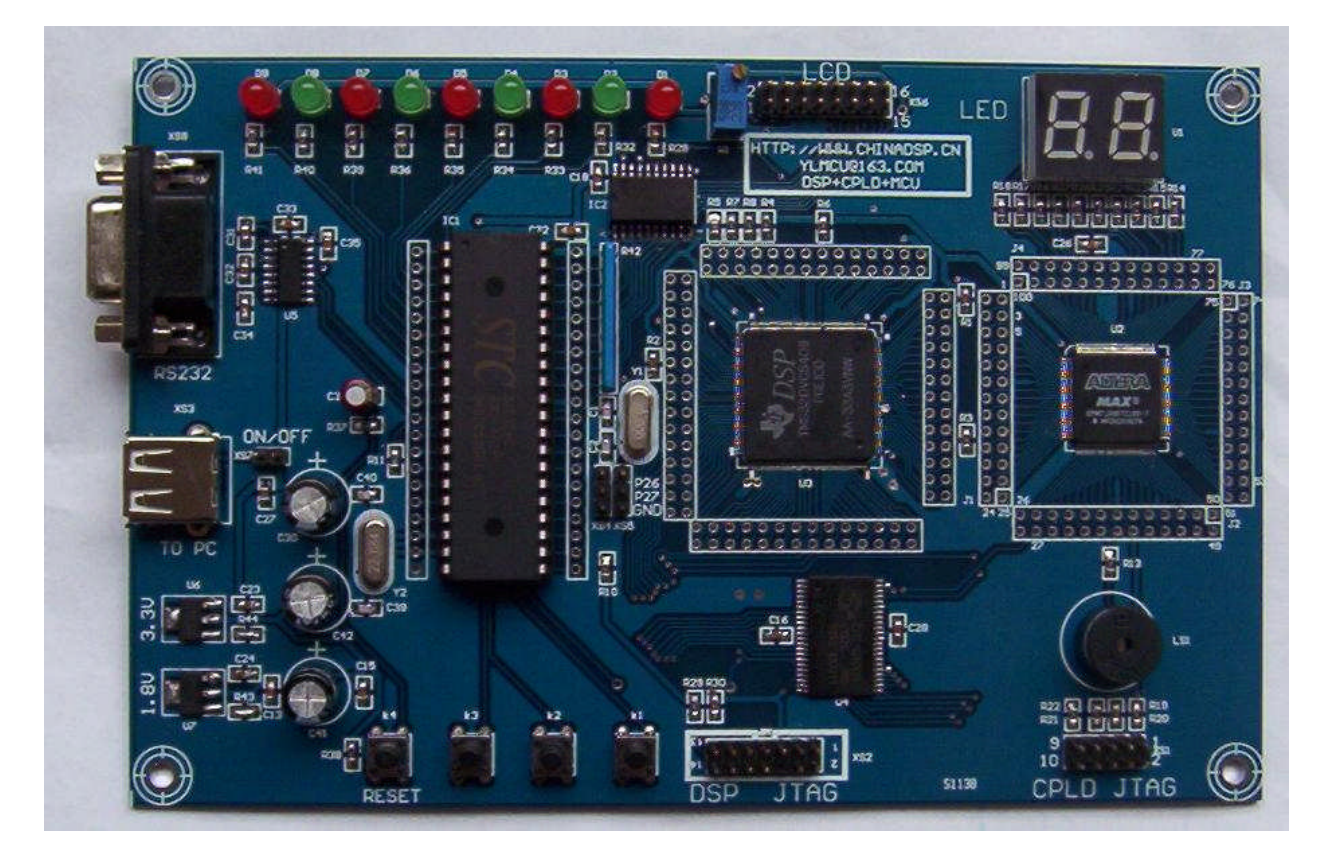

初学者的最佳选择

只需一块普通实验板的价格就能买到 **DSP**,**CPLD**,单片机 三合一的实验板 您还等什么呢.....

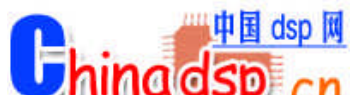

# **bhinadsp.cn** 中国 DSP 网论坛: http://www.chinadsp.cn/bbs

## 系统的特点简介:

该系列实验系统具有教学实验和开发两大功能,满足学校课程教学要求的同时,提供基本的 开发功能,根据用户按其实际需要选择的不同 DSP 芯片配置相应型号的开发软件。开发软 件支持汇编语言、C 语言和交叉混合编程, 并且支持代码级设计, 仿真调试时, 可以实时观 察 CPU 的运行情况, 如: 特殊功能寄存器、数据存储器、程序存储器等。同时, 提供每个 实验的样例测试程序以方便教师教学和同学的实验。提供相关的软、硬件学习速查资料,使 用户以最短的时间,掌握 DSP,CPLD,单片机基本的软、硬件技术。

#### 板上资源:

○ DSP 处理器: 100MIPS 高速数字信号处理器 (DSP) TMS320VC5402, 含 16K 字片内存 储器。(注: 标准配置为 TMS320VC5402,可选配 TMS320VC54X 其它芯片)

- 外部 64K\*16 位的 SRAM。
- DSP JTAG 仿真口
- CPLD·采用 Altera 公司的 EPM7128STC100 芯片
- CPLD JTAG 下载口
- 扩展 CPLD 所有 IO 引脚
- 电源稳压电路
- 单片机: STC89C52RC(不需要写片机, 可直接通过串口下载程序)
- 串口电路
- 2 位 LED 数码管
- 其它 LED 灯和按建

#### 可实验内容:

#### 单片机部分:

1.单灯闪烁实验

实验目的:通过该实验学习 I/O 口的基本知识,掌握 P1 口单个引脚作为输出口使用的方法,学习软件 延时的编程方法。

2.流水灯实验

实验目的:通过该实验进一步学习 I/O 口的知识,掌握 P1 口作为输出口使用的方法,学习移位指令的 用法。

3.按钮控制灯的实验

实验目的:通过该实验学习单片机引脚作为输入的使用方法,掌握 51 类单片机引脚"准"双向 I/O 口的 特性。

4. 定时器控制的流水灯实验

实验目的: 学习定时/计数器的结构, 掌握定时器的使用。

5.计数器实验程序

实验目的: 学习 51 单片机计数器功能的应用, 掌握计数方式编程的方法。

6.用中断方式实现定时器控制的流水灯实验

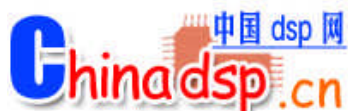

实验目的:学习中断的概念,了解使用中断编程的一般方法,掌握采用中断方式进行定时器编程的方

法。

7. 外中断实验

实验目的:学习外部中断的概念和编程方法。

- 8.串行通讯实验 实验目的:学习串行通讯的有关原理,51 单片机串行口的结构、串行口编程的方法。
- 9. 键盘实验

实验目的: 学习键盘知识, 了解键盘编程的方法, 掌握一种编程方法。

10.显示器接口 实验目的:学习 LED 显示接口技术,掌握各种显示程序编制的方法。

## DSP部分:

- 1. CCS 软件学习
- 了解 DSP 开发系统的组成:熟悉 DSP 开发系统的连接;学会使用 CCS 开发环境。
- 2. 常用指令实验
- 掌握 TMS320C54x 常用指令的用法。
- 3. 数据存储实验
- 掌握 TMS320C54x 的存储空间分配和相关操作指令的使用方法。
- 4. I/O 实验
- 了解 I/O 口的扩展, 掌握常用操作指令的使用方法。
- 5. 定时器实验
- 掌握 TMS320C5402 定时器的控制方法。
- 6.基本算法实验
- 掌握算法的原理,熟悉 CCS 仿真环境。
- 7. HPI 接口实验

掌握单片机与 DSP 的接口通信,通过HPI口,单片机和 DSP 可以互相读写访问存储器的内容

### **CPLD** 部分主要实验:

- 1、组合逻辑设计
- 2、组合电路
- 3、触发器功能实现
- 4、LED 扫描显示电路的驱动
- 5、计数器及时序电路

DSP+CPLD+单片机实验板结合 CPLD, DSP, MCU 的特点, 能够兼顾三者的各 自特点,资源共享,既可以进行常规实验与开发,又可以自行设计开发项目,让 初学者能用最小的代价学到最多的东西。

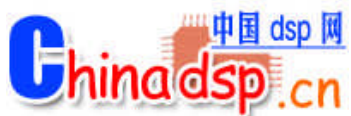

## **[**相关配件**]**

- 1、 串口线: 1 条
- 2、 USB 线(电脑取电): 1 条
- 3、 学习光盘:1 张, 赠送相关调试程序和资料,供学习开发用。

# **[**质量保证**]**

# 三个月保换,一年保修!

原价 680 元,推广期间特价 480 元,

# 送 CPLD 下载线

# **[**联系方式**]**

QQ: 342665334

淘宝旺旺: jelestudio

Email:[wen\\_zl@163.com](mailto:wen_zl@163.com)

电话:13560131054(温先生)

论坛:<http://www.chinadsp.cn/bbs>

网店: <http://shop33496317.taobao.com/>

## **[**本站所售产品**]**

## ★**DSP** 开发板**:**

DSP+CPLD+单片机学习板 TMS320vc5502 最小系统板(DSP5502 开发板) DSP 网络下载学习板 DSP+CPLD+USB 开发板 DSP+MP3+网络开发板 TMS320F2407 DEMO 实验板/开发板 TMS320F2812-EVM 开发板

# ★单片机开发板**:**

多功能红外单片机开发板

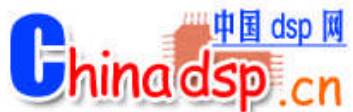

TCP/IP 单片机上网开发学习板 51 单片机试验板 AT89C2051 单片机实验板 DCF51-3 型单片机实验开发系统 DCF51-1 型单片机实验开发系统 DC-MEGA8 实验开发系统

#### ★**ARM,CPLD** 等开发板**:**

ARM9 S3C2410 开发板 ARM 学习开发板 (S3C44B0) 三种套餐可选 EP1C6T144C8 开发学习板 DCPLD-Altera 实验开发系统 USB 数据采集虚拟示波器 S3C44B0X01-EDR0 特价芯片

#### ★仿真器**/**下载线**/**编程器**:**

TDS510-USB2.0 DSP 仿真器 ARM 仿真器(ARM 全系列仿真器加强版) ARM 仿真器(ARM 全系列仿真器标准版) USB-ice ARM 仿真器 单片机仿真器 DCB-2 型 EASY51 简易编程器套件 二合一编程器 各种 CPLD 下载线

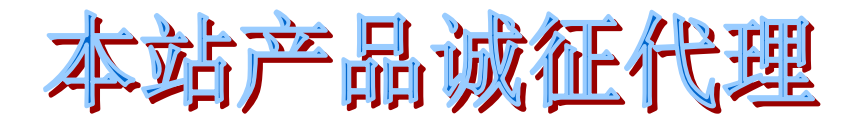

[中国DSP网:](http://www.chinadsp.cn/bbs/index.asp)**DSP** 资料网**,**中国 **DSP** 开发者的基地网站

======================================

======================================

======================================